## **Teams** の会議に参加する方法

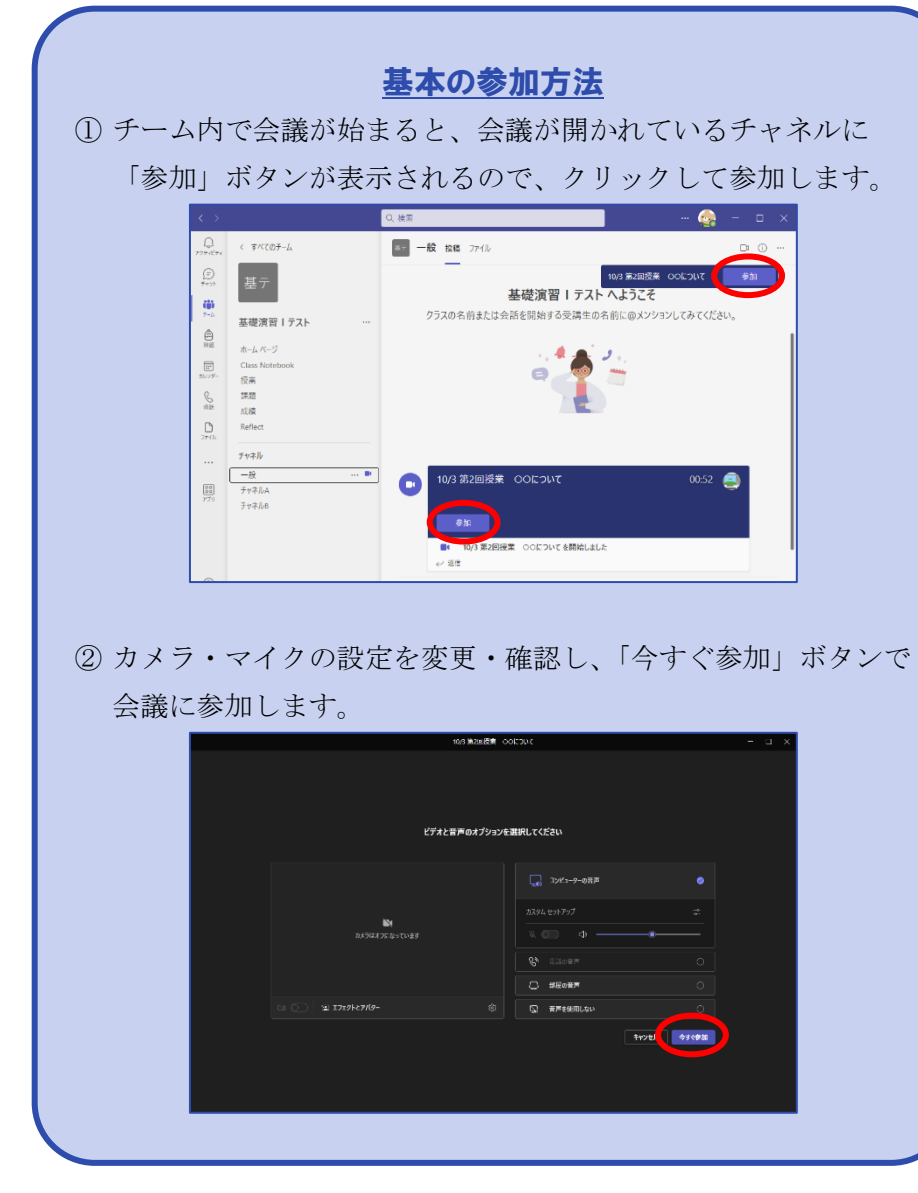

## 事前にスケジュールされた会議の場合

会議が始まっていなくても、投稿欄に会議の内容が表示されていま す。「参加」ボタンを押すと、会議開始前に参加しておくことがで きます。

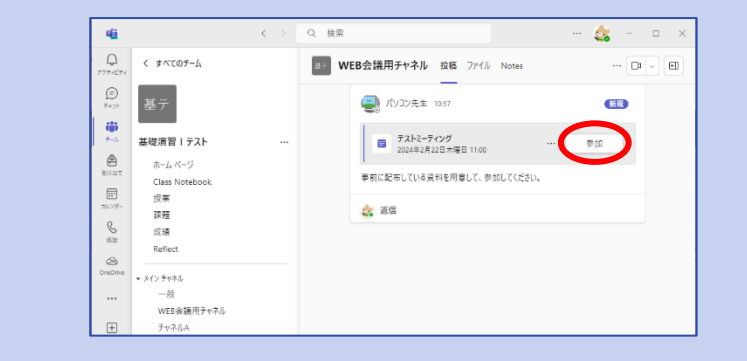

## チャットで開かれた会議に参加する チャットで会議に呼ばれると、Teams 画面の右下に着信が表示され

ます。ビデオもしくは受話器のマークから会議に参加できます。

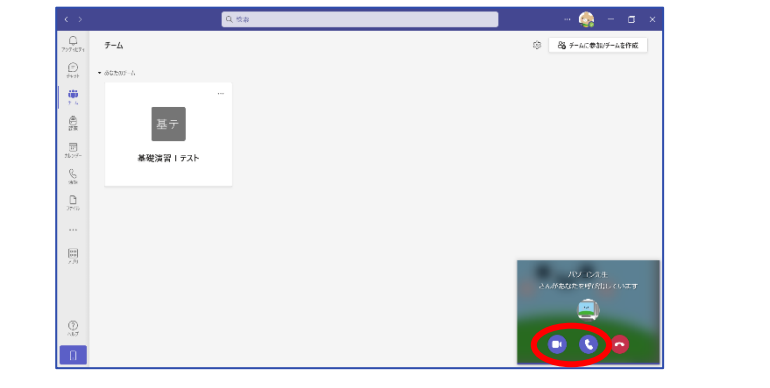

会議機能の使い方等については、「Teams [会議主催マニュアル」](https://www.kobe-shinwa.ac.jp/facilities/info_center/teamsMeeting1.pdf)をご覧ください。

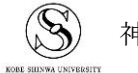